## **O Ortocentro**

### **Referencial teórico**

A altura de um triângulo é o segmento de reta que liga um vértice à reta suporte do lado oposto ao vértice considerado. Chama-se ortocentro o ponto de interseção das retas suportes das alturas dos triângulos.

### *Preparação:*

- Abra uma nova janela. Para isso, selecione ARQUIVO depois NOVA JANELA.
- Clique com o botão direito do *mouse* na Janela de Visualização (parte branca) e desmarque a opção EIXOS.

#### **Processo de construção**

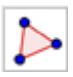

Ative a ferramenta POLÍGONO (Janela 5) e crie um triângulo semelhante ao que se encontra a seguir.

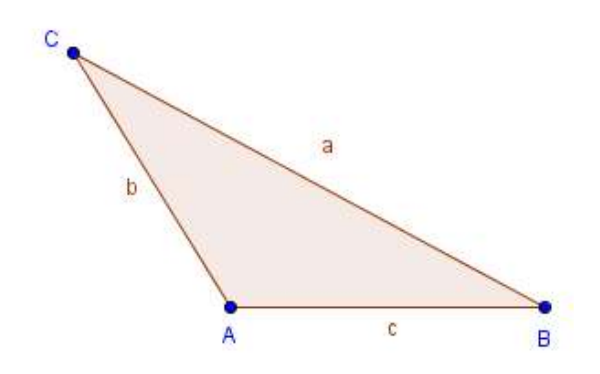

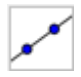

Queremos um segmento de reta que passa pelo ponto **C** e que forme com a reta suporte do lado AB, um ângulo reto (90 graus). A primeira coisa que faremos é traçar a reta suporte. Ative a ferramenta RETA DEFINIDA POR DOIS PONTOS (Janela 3) e clique sobre os pontos **A** e **B**. Uma reta **d** será criada.

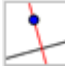

**.** 

Ative a ferramenta RETA PERPENDICULAR (Janela 4), clique sobre o ponto **C** e posteriormente sobre a reta suporte recém-criada **d** ou sobre o lado **c** 1 .

<sup>&</sup>lt;sup>1</sup> Para efeito de encontro do ortocentro, o interesse é apenas na reta suporte da altura e assim, determinar o pé da altura sobre a reta suporte do lado oposto ao vértice não seria necessário. Entretanto, vamos evidenciar a altura, o pé da altura e a reta suporte da altura. Por esse motivo, iremos sempre desenhar a reta suporte de um lado antes de traçar a perpendicular.

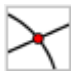

## Selecione a ferramenta INTERSEÇÃO DE DOIS OBJETOS (Janela 2). Clique sobre as retas **d** e **e**. Um ponto **D** será criado.

**Obs.:** o segmento CD é chamado de altura do triângulo, pois liga um vértice, perpendicularmente (formando ângulo de 90 graus), à reta suporte do lado oposto (a esse vértice). A reta **e** é chamada de reta suporte da altura relativa ao lado **AB**.

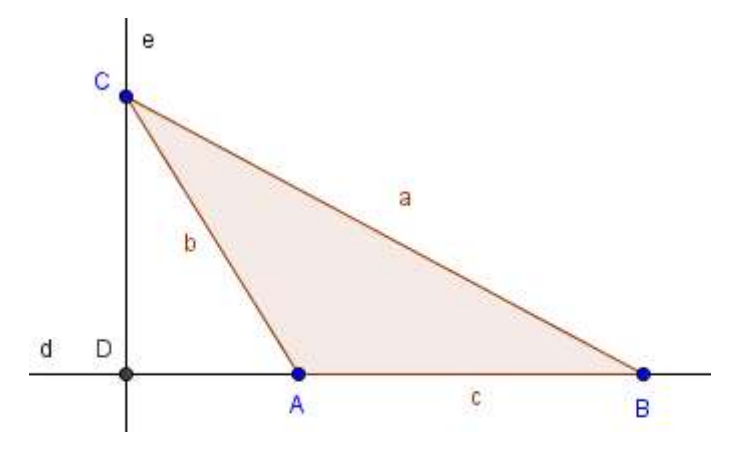

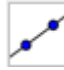

Vamos traçar agora a altura relativa ao lado **BC**. Primeiramente vamos criar a reta suporte ao lado **BC**. Ative a ferramenta RETA DEFINIDA POR DOIS PONTOS (Janela 3) e clique sobre os pontos **C** e **B**. Uma reta "**f"** será criada.

Ative a ferramenta RETA PERPENDICULAR (Janela 4), clique sobre o ponto **A** e posteriormente sobre a reta suporte recém-criada ("**f"**) (ou ao lado **"a"**).

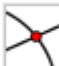

Ative a ferramenta INTERSEÇÃO DE DOIS OBJETOS (Janela 2), clique sobre a reta **f** e posteriormente sobre a reta **g**. Um ponto **E** será criado. Esse ponto é o pé da altura relativa ao lado **BC** e a reta **g** é a reta suporte dessa altura.

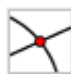

Já temos duas retas suportes das alturas, certo? Uma relativa ao lado AB e outra relativa ao lado **BC**. Vamos marcar onde estas retas se encontram? Ainda com a ferramenta INTERSEÇÃO DE DOIS OBJETOS (Janela 2) ativada, clique sobre a reta **e** (suporte da altura relativa ao lado **AB**) e sobre a reta "**g"** (suporte da altura relativa ao lado **BC**). Um novo ponto aparecerá com o nome de **F**. Esse ponto é o ortocentro do triângulo.

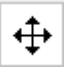

Ative a ferramenta MOVER EIXOS (Janela 12) para ajustar a posição dos objetos na Janela de Visualização e a rodinha do *mouse* para ajustar o *zoom*. Se tudo correu bem, você estará com um desenho semelhante ao que se encontra abaixo.

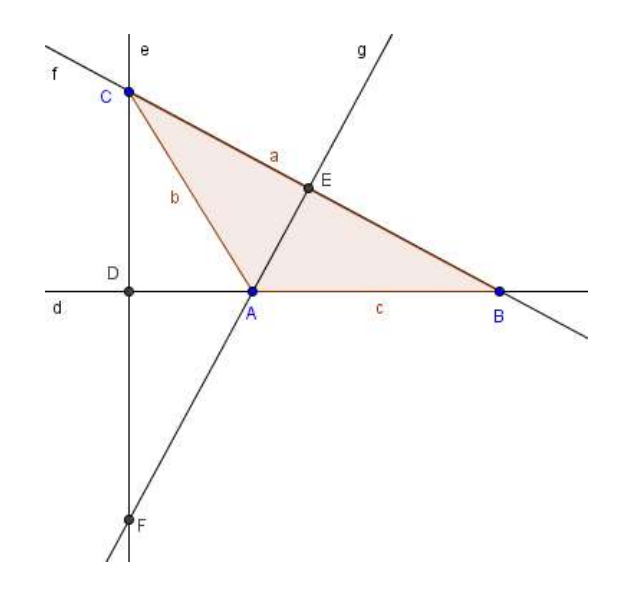

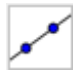

Vamos traçar agora a altura relativa ao lado **AC**. Primeiramente vamos criar a reta suporte ao lado **AC**. Ative a ferramenta RETA DEFINIDA POR DOIS PONTOS (Janela 3) e clique sobre os pontos **A** e **C**. Uma reta "**h"** será criada.

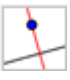

Ative a ferramenta RETA PERPENDICULAR (Janela 4), clique sobre o ponto **B** e posteriormente sobre a reta suporte recém-criada ("**h"**) (ou ao lado **"b"**). Uma reta **i** será criada. Essa reta passa pelo ponto **F** (ortocentro)?

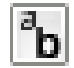

Vamos modificar o *nome* do ponto **F** para **ortocentro.** Para tal, clique com o botão do lado direito do *mouse* sobre o ponto **F** e selecione a opção RENOMEAR. Na nova janela que aparecerá escreva **ortocentro** e clique em OK.

### **Momento de reflexão**

Pense sobre a construção feita. Será que as retas suportes das alturas de qualquer triângulo se encontrarão sempre no mesmo ponto? Para lhe ajudar com a resposta, faça o seguinte: aperte a tecla ESC e arraste qualquer um dos vértices. Experimente colocar os pontos nas mais diferentes posições. O que você percebe?

\_\_\_\_\_\_\_\_\_\_\_\_\_\_\_\_\_\_\_\_\_\_\_\_\_\_\_\_\_\_\_\_\_\_\_\_\_\_\_\_\_\_\_\_\_\_\_\_\_\_\_\_\_\_\_\_\_\_\_\_\_\_\_\_\_\_\_\_\_\_\_\_\_\_\_\_\_ \_\_\_\_\_\_\_\_\_\_\_\_\_\_\_\_\_\_\_\_\_\_\_\_\_\_\_\_\_\_\_\_\_\_\_\_\_\_\_\_\_\_\_\_\_\_\_\_\_\_\_\_\_\_\_\_\_\_\_\_\_\_\_\_\_\_\_\_\_\_\_\_\_\_\_\_\_ \_\_\_\_\_\_\_\_\_\_\_\_\_\_\_\_\_\_\_\_\_\_\_\_\_\_\_\_\_\_\_\_\_\_\_\_\_\_\_\_\_\_\_\_\_\_\_\_\_\_\_\_\_\_\_\_\_\_\_\_\_\_\_\_\_\_\_\_\_\_\_\_\_\_\_\_\_

\_\_\_\_\_\_\_\_\_\_\_\_\_\_\_\_\_\_\_\_\_\_\_\_\_\_\_\_\_\_\_\_\_\_\_\_\_

# *Exercício*

Aperte a tecla ESC e movimente os vértices dos triângulos.

1. O que ocorre com o ortocentro se os três ângulos internos do triângulo forem agudos (medidas menores que 90 graus)? Quando o ortocentro será externo ao triângulo?

\_\_\_\_\_\_\_\_\_\_\_\_\_\_\_\_\_\_\_\_\_\_\_\_\_\_\_\_\_\_\_\_\_\_\_\_\_\_

\_\_\_\_\_\_\_\_\_\_\_\_\_\_\_\_\_\_\_\_\_\_\_\_\_\_\_\_\_\_\_\_\_\_\_\_\_\_

\_\_\_\_\_\_\_\_\_\_\_\_\_\_\_\_\_\_\_\_\_\_\_\_\_\_\_\_\_\_\_\_\_\_\_\_\_\_\_\_\_\_\_\_\_\_\_\_\_\_\_\_\_\_\_\_\_\_\_\_\_\_\_\_\_\_\_\_\_\_\_ \_\_\_\_\_\_\_\_\_\_\_\_\_\_\_\_\_\_\_\_\_\_\_\_\_\_\_\_\_\_\_\_\_\_\_\_\_\_\_\_\_\_\_\_\_\_\_\_\_\_\_\_\_\_\_\_\_\_\_\_\_\_\_\_\_\_\_\_\_\_\_

2. Onde está o ortocentro para um triângulo retângulo? Para lhe ajudar a criar um triângulo retângulo (possui um ângulo reto), clique com o botão direito do *mouse* sobre uma área branca e marque a opção MALHA. Aperte ESC e posicione os pontos nas interseções das malhas de maneira que forme um ângulo reto (em **A**). Faça aparecer vários triângulos retângulos e tente responder à pergunta feita.

\_\_\_\_\_\_\_\_\_\_\_\_\_\_\_\_\_\_\_\_\_\_\_\_\_\_\_\_\_\_\_\_\_\_\_\_\_\_\_\_\_\_\_\_\_\_\_\_\_\_\_\_\_\_\_\_\_\_\_\_\_\_\_\_\_\_\_\_\_\_\_ \_\_\_\_\_\_\_\_\_\_\_\_\_\_\_\_\_\_\_\_\_\_\_\_\_\_\_\_\_\_\_\_\_\_\_\_\_\_\_\_\_\_\_\_\_\_\_\_\_\_\_\_\_\_\_\_\_\_\_\_\_\_\_\_\_\_\_\_\_\_\_

\_\_\_\_\_\_\_\_\_\_\_\_\_\_\_\_\_\_\_\_\_\_\_\_\_\_\_\_\_\_\_\_\_\_\_\_\_\_\_\_\_\_\_\_\_\_\_\_\_\_\_\_\_\_\_\_\_\_\_\_\_\_\_\_\_\_\_\_\_\_\_ \_\_\_\_\_\_\_\_\_\_\_\_\_\_\_\_\_\_\_\_\_\_\_\_\_\_\_\_\_\_\_\_\_\_\_\_\_\_\_\_\_\_\_\_\_\_\_\_\_\_\_\_\_\_\_\_\_\_\_\_\_\_\_\_\_\_\_\_\_\_\_

3. O que podemos dizer da relação entre a altura e os lados de um triângulo retângulo?

\_\_\_\_\_\_\_\_\_\_\_\_\_\_\_\_\_\_\_\_\_\_\_\_\_\_\_\_\_\_\_\_\_\_\_\_\_\_